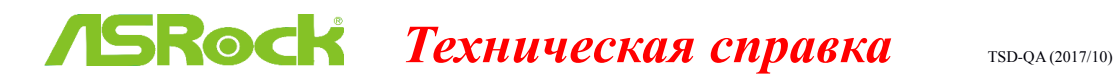

- **1. В: Как установить процессор на платформе X399? После затягивания винтов на пунктах 1-3 не удаётся плотно закрепить крышку.**
	- О: Сначала несильно затяните винты в порядке 1- 2-3. Затем затяните винты окончательно.

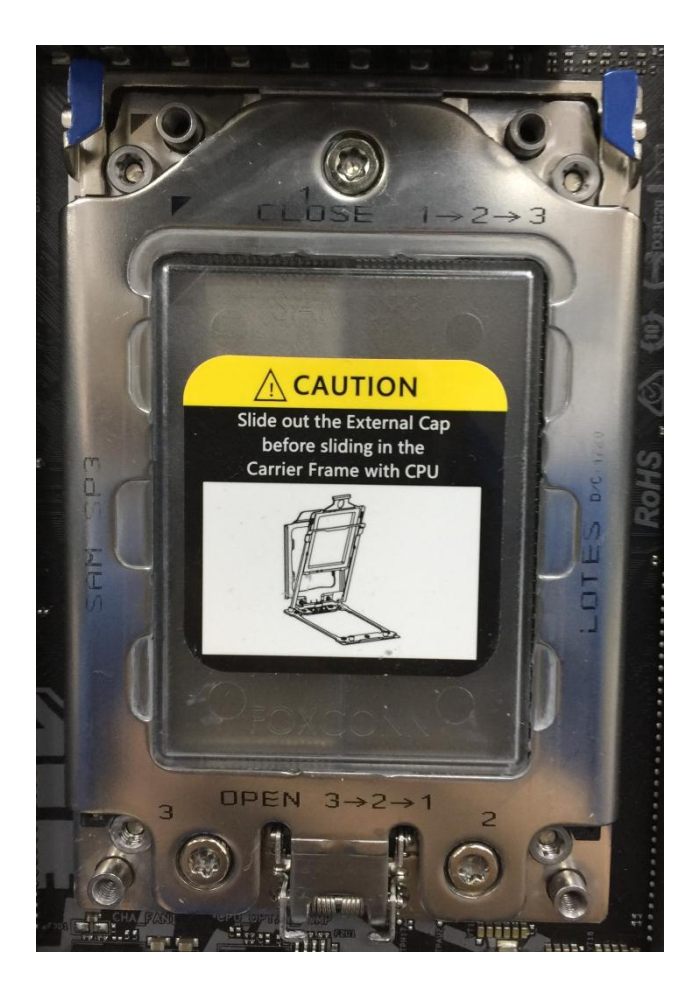

- **2. В: Можно ли одновременно использовать Ryzen Master и A-Tuning на платформе AM4?**
	- A: Нет, Ryzen Master и A-Tuning имеют различные настройки и не могут использоваться одновременно.

### **3. В: Какой разъём PCIe использовать для карты Thunderbolt AIC ?**

A: На платформе X299 нет специального разъёма для карты Thunderbolt AIC. Карта Thunderbolt™ AIC совместима со всеми разъёмами PCIe от CPU. Если разъём PCIe включен (зависит от CPU), операционная система сам определит Thunderbolt.

Ниже указана конфигурация PCIe для различных типов CPU.

1) При установке CPU с 44 линиями разъёмы PCIE1/PCIE2/PCIE3/PCIE5 работают в режимах x16/x8/x16/x0 или x8/x8/x16/x8.

# **Гехническая справка** TSD-QA (2017/10)

Карту Thunderbolt можно установить в разъёмы PCIE1/PCIE2/PCIE3/PCIE5 .

2) При установке CPU с 28 линиями разъёмы PCIE1/PCIE2/PCIE3/PCIE5 работают в режимах x16/x0/x8/x0 или x8/x0/x8/x8.

Карту Thunderbolt можно установить в разъём PCIE1/ PCIE3/PCIE5.

3) При установке CPU с 16 линиями разъёмы PCIE1/PCIE2/PCIE3/PCIE5 работают в режимах x16/x0/x0/x0 or x8/x0/x4/x0.

Карту Thunderbolt можно установить в разъём PCIE1/ PCIE3.

### **4. В: У меня есть для БП для майнинговой системы, как подключить БП к H110 Pro BTC+?**

О: При использовании двух блоков питания коннекторы питания H110 Pro BTC+ должны быть подключены к одному

БП.

Убедитесь, что все подключенные силовые соединения (4-пин, 24-пин, SATA и PCIe) находятся на одном блоке

#### питания.

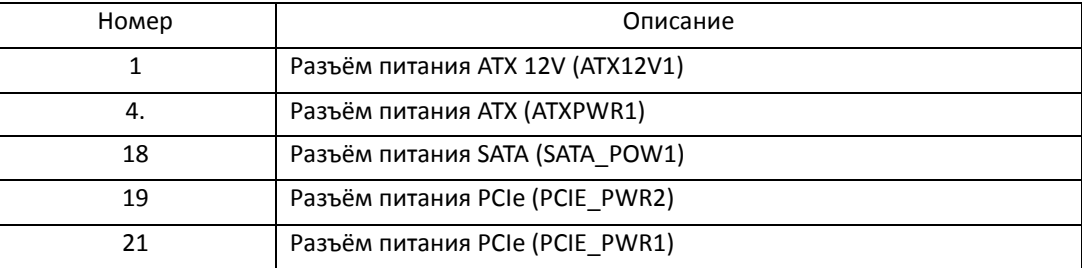

# **Гехническая справка** TSD-QA (2017/10)

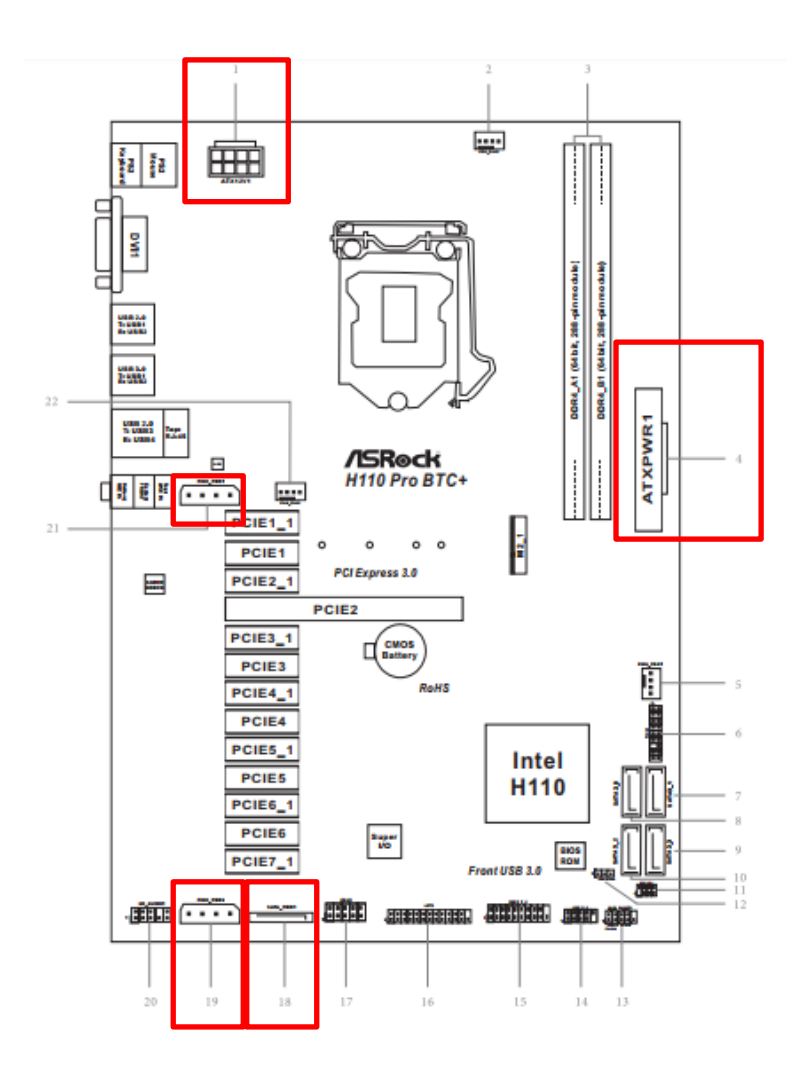

### **5. В: Как воспроизвести Dolby ATMOS через ресивер на Z270 Gaming-ITX/ac?**

**О:** Ознакомьтесь с приведёнными ниже требованиями, конфигурацией системы и настройками.

[Требования]

Windows 10

Ресивер / декодер: Onkyo TX-NR 747 или другой с поддержкой HDCP 2.2

Плеер: Pioneer Ultra HD Blu-ray Drive

Диск BD: любой фильм в формате 3D/4K BD

Программный плеер: Power DVD 14 или более поздней версии

[Конфигурация] М/П: Z270 Gaming-ITX/ac BIOS: P2.30

[Настройки]

## **Гехническая справка** TSD-QA (2017/10)

1. При загрузке системы нажмите "F2" для входа в UEFI.

В настройках in BIOS нажмите Advanced > CPU Configuration и включите "Software Guard Extensions".

Нажмите "F10" чтобы сохранить изменения и выйти из BIOS.

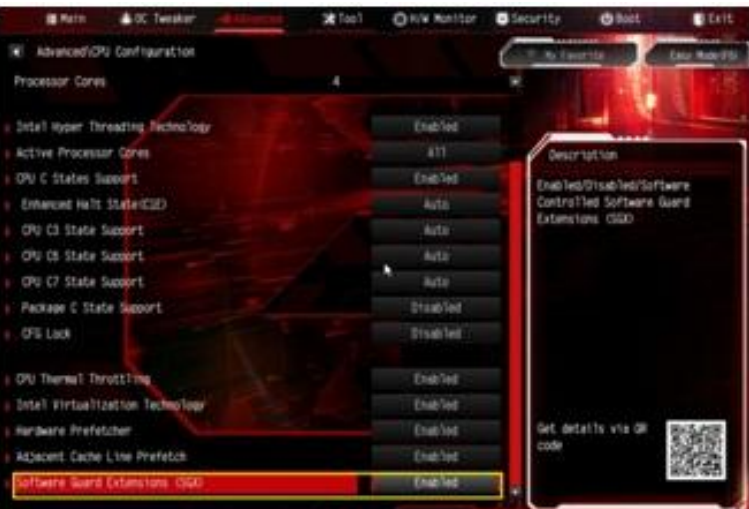

2. Загрузите ОС и установите все драйверы для М/П.

Установите драйвер ME версии 11.6.0.1126 (с поддержкой Ultra HD Blu-Ray). Скачайте драйвер по ссылке: [http://www.asrock.com/MB/Intel/Fatal1ty%20Z270%20Gaming](http://www.asrock.com/MB/Intel/Fatal1ty%20Z270%20Gaming-ITXac/index.asp#osW1064)-ITXac/index.asp#osW1064

3. Откройте Панель управления > Оборудование и звук > Звук и выберите "Receiver output".